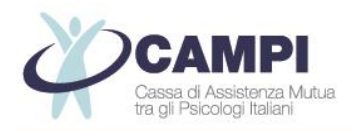

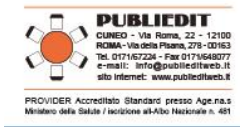

# **Corso di Formazione a Distanza ECM asincrono**

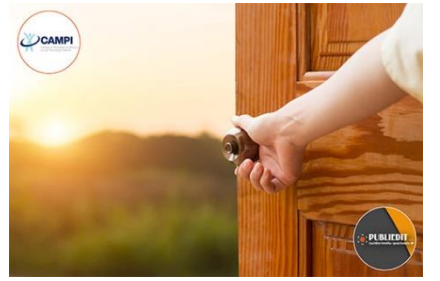

**FAD CAMPI 2023 Iniziativa per i Neo-Iscritti ENPAP (con iscrizione successiva al 01-01-2021)**

# **LO PSICOLOGO, COME AVVIARE L'ATTIVITA' PROFESSIONALE: ASPETTI NORMATIVI, DEONTOLOGICI, PREVIDENZIALI, DI SVILUPPO E DI AGGIORNAMENTO PROFESSIONALE**

# **INFORMAZIONI**

# PERIODO E MODALITA' DI SVOLGIMENTO

**Data Inizio Erogazione: Giovedì 15/06/2023 Data Termine Erogazione: Mercoledì 12/06/2024**

**Tipologia Erogazione: FAD ASINCRONO. CORSI / VIDEOCORSI ONLINE SU APPOSITE PIATTAFORME DI LEARNING MANAGEMENT SYSTEM (LMS) - E-LEARNING**

## ACCREDITAMENTI FORMATIVI – ECM

**Provider ECM**: Agenzia Publiedit Iscritta all'Albo Nazionale N. 481 con Accreditamento Standard.

Evento formativo **accreditato ECM** presso la Commissione Nazionale per la Formazione Continua in Medicina per la **figura professionale di Psicologo (PSICOLOGIA, PSICOTERAPIA).** Sono ammessi partecipanti non interessati ai crediti formativi.

Tipologia Erogazione: **FAD ASINCRONO.** Autoapprendimento Senza Tutoraggio - Utilizzazione individuale di materiali durevoli e sistemi di supporto per l'autoapprendimento. La preparazione e distribuzione dei materiali è effettuata dal Provider accreditato. Non è prevista l'azione di guida o il supporto di un tutor, ma solo i processi di valutazione. La valutazione dell'apprendimento costituisce anche verifica di partecipazione **Obiettivo Formativo**: Contenuti tecnico-professionali (conoscenze e competenze) specifici di ciascuna professione, di ciascuna specializzazione e di ciascuna attività ultra-specialistica, ivi incluse le malattie rare e la medicina di genere.

N. 10 ORE FORMATIVE PER **N. 10,0 CREDITI ECM.**

ACCREDITAMENTO PER NUMERO COMPLESSIVO DI **1000 PARTECIPANTI.**

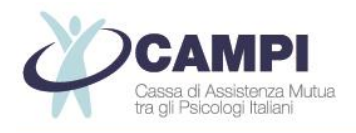

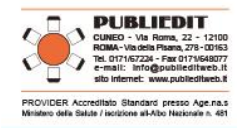

# MODALITA' di ISCRIZIONE e PARTECIPAZIONE al CORSO FAD

L'iscrizione è obbligatoria per tutti i professionisti interessati alla partecipazione al Corso FAD ASINCRONO in oggetto. **La partecipazione è GRATUITA** (FINO A ESAURIMENTO POSTI) **per tutti i NEO-PROFESSIONISTI**, **ovvero per tutti gli Psicologi che si sono iscritti all'ENPAP successivamente alla data del 01-01-2021.** Per gli altri professionisti è possibile la partecipazione versando una quota di partecipazione – rif. paragrafo successivo. È possibile iscriversi a partire dal 16/02/2023. Le iscrizioni dovranno essere effettuate esclusivamente mediante la compilazione online del modulo di iscrizione disponibile sul sito internet: [www.publieditweb.it](http://www.publieditweb.it/) sezione Eventi. Il sistema darà conferma dell'avvenuta iscrizione mediante ricevuta via e-mail. Le iscrizioni verranno accettate esclusivamente se effettuate via internet. Non sono ammessi invii mezzo fax, e-mail, telefono. Per eventuali difficoltà di iscrizione è sempre disponibile il nostro Help Desk: email [info@publieditweb.it](mailto:info@publieditweb.it) / tel. 0632091330 / 017167224.

All'esaurimento dei posti disponibili, verrà costituita una lista d'attesa. Le persone in lista d'attesa eventualmente riammesse all'Evento verranno contattate via e-mail dalla Segreteria.

L'iscrizione è valida soltanto se trasmessa regolarmente tramite *Form Online*, completando la procedura **trasmettendo via e-mail la documentazione relativa alla propria posizione** (ovvero inviando la copia del versamento effettuato quale quota di partecipazione al Corso FAD *oppure* trasmettendo documentazione attestante la propria iscrizione all'ENPAP successiva alla data del 01-01-2021).

Gli iscritti sono tenuti a comunicare l'eventuale impossibilità a partecipare all'evento via e-mail a [info@publieditweb.it.](mailto:info@publieditweb.it)

# **IMPORTANTE – MODALITA' DI ACCESSO AL CORSO:**

- L'accesso alla piattaforma FAD sarà possibile esclusivamente a partire dal giorno di avvio del Corso, ovvero il 15/06/2023. **Al termine dell'erogazione del Corso (ore 24.00 del 12/06/2024) non sarà più possibile accedervi.** Non sono previste proroghe.
- Le credenziali per l'accesso alla piattaforma saranno inviate via e-mail agli iscritti al Corso il 14/06/2023. Per coloro che si iscriveranno successivamente, saranno inviate entro 1 giorno lavorativo dalla ricezione del pagamento della quota di partecipazione al Corso.
- I discenti sono tenuti al completamento del corso nell'arco del periodo di erogazione (dal 15/06/23 al 12/06/2024). L'avvio tardivo del corso da parte del discente comporterà un minore tempo utile per il completamento del corso FAD;
- La partecipazione è **GRATUITA** esclusivamente per i **"NEO-PROFESSIONISTI"** ovvero i Professionisti PSICOLOGI (Psicologia, Psicoterapia) iscritti all'ENPAP dopo il 01/01/2021 [occorre inviare necessariamente documentazione attestante la data della propria iscrizione all'ENPAP via e-mail [a info@publieditweb.it](mailto:info@publieditweb.it) ].

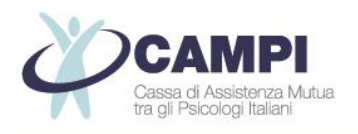

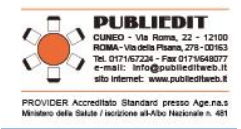

# **QUOTE DI PARTECIPAZIONE e MODALITA' DI PAGAMENTO**

**Sono previste le seguenti quote partecipazione:** 

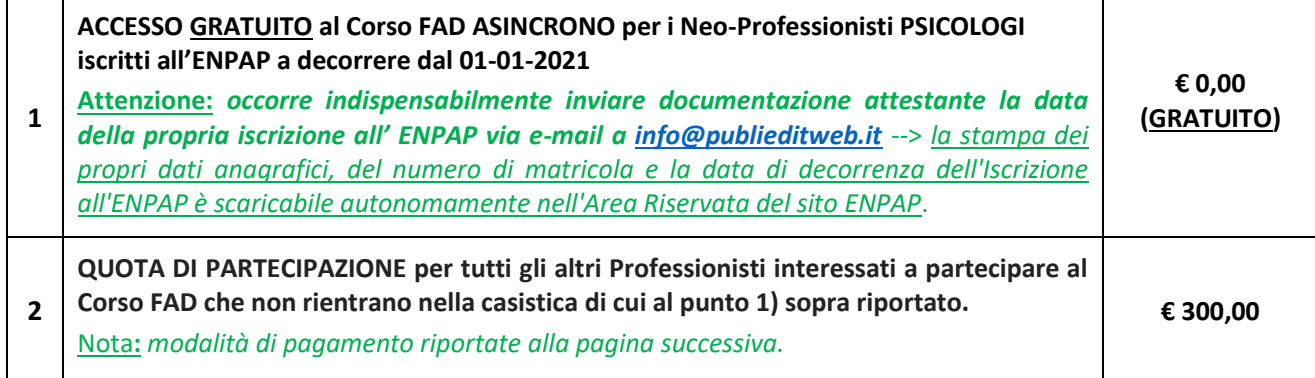

La quota indicata al *punto 2)* è esente IVA ed è prevista anche per eventuali partecipanti non interessati ai crediti formativi ECM. Il pagamento della quota di partecipazione di cui al *punto 2)* dovrà essere effettuato per validare la propria iscrizione e quindi per accedere al Corso FAD. **Al termine della procedura di iscrizione, sarà richiesto il pagamento tramite una delle seguenti modalità:** mezzo Bonifico sul conto corrente intestato a *PUBLIEDIT Edizioni e Pubblicazioni sas* - codice IBAN IT81D0306910213100000002796 - specificando la causale "Iscrizione FAD Neo-ENPAP + nome partecipante" *oppure* tramite pagamento con carta di credito o PayPal (seguendo la procedura che il sistema indicherà). FATTURAZIONE: La fatturazione viene effettuata al Soggetto che paga l'iscrizione (*rif. Tabella "quote di partecipazione" al paragrafo precedente).*

**Le Pubbliche Amministrazioni** e i Soggetti no profit che iscriveranno i propri dipendenti all'Evento in oggetto **dovranno inviare**, via fax (0171648077) o mezzo e-mail [\(info@publieditweb.it\)](mailto:info@publieditweb.it) **una dichiarazione** (firmata dall'OSRU / Direttore del Dipartimento / Rappresentante Legale / Dirigente / Ufficio di Formazione) contenente tutti i dati fiscali dell'Ente, nome del/dei dipendente/i e titolo dell'Evento, in cui si specifichi che il pagamento verrà effettuato dal proprio Ente, a ricevimento fattura. Ricordiamo che la quota di partecipazione al Corso è pari ad **€ 300,00 per ogni singolo partecipante iscritto**. Si conferma che verrà emessa una **fattura elettronica** mediante il sistema di interscambio come previsto dalla normativa. A questo proposito vi preghiamo di inviarci, contestualmente alla richiesta di iscrizione del/dei proprio/propri dipendente/i, corretta denominazione dell'Ente, Codice Fiscale/Partita IVA e Codice Univoco / Codice SDI / indirizzo PEC per il recapito del documento. Si ricorda che il versamento deve avvenire per l'intero importo della quota senza la decurtazione di eventuali spese bancarie. In caso contrario non sarà possibile attribuire i crediti formativi ai dipendenti iscritti. In caso di necessità di trasmissione di Ordini Elettronici, si comunica che il nostro **codice NSO per la ricezione degli Ordini è il seguente: 3JRCBLIE**

**È possibile disdire la propria iscrizione mediante comunicazione scritta da inviare mezzo e-mail** all'indirizzo [info@publieditweb.it.](mailto:info@publieditweb.it) La disdetta consentirà il rimborso nella misura del 50% della quota di partecipazione sottoscritta. Il rimborso verrà effettuato soltanto se non è mai stato effettuato l'accesso alla piattaforma. I rimborsi verranno effettuati successivamente alla data di chiusura del Corso.

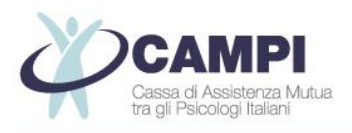

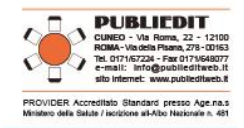

# **MODALITÀ DI UTILIZZO DELLA PIATTAFORMA**

L'accesso alla piattaforma [\(https://fadpubliedit.docebosaas.com/lms/\)](https://fadpubliedit.docebosaas.com/lms/) per la fruizione del Corso sarà possibile esclusivamente a partire dal giorno di avvio del Corso, ovvero, nel caso specifico, il giorno 15/06/2023. Le credenziali per l'accesso alla piattaforma saranno inviate via e-mail agli iscritti al Corso il giorno 14/06/2023 (per coloro che si iscriveranno successivamente alla data di inizio erogazione del Corso, saranno inviate entro 1 giorno lavorativo dalla ricezione del pagamento della quota di partecipazione al Corso). Le credenziali saranno attive a partire dalle ore 24:00 del giorno 14/06/2023 alle ore 24:00 del giorno 12/06/2024. Come previsto dalla normativa ECM, **l'accesso alla piattaforma e quindi al Corso è predisposto con doppia autenticazione, pertanto occorre:**

### **In caso di Accesso da PC**

- accedere al seguente link: https://fadpubliedit.docebosaas.com/
- inserire le credenziali (Username e Password) ricevute mezzo email, facendo attenzione a copiare e incollare i caratteri senza selezionare spazi bianchi prima/dopo i caratteri indicati, cliccare quindi sul pulsante di accesso;
- si verrà reindirizzati in una pagina web nella quale è presente un campo per inserimento del codice di riconoscimento (Codice OTP);
- istantaneamente verrà inviata un'e-mail che conterrà il codice di autenticazione OTP (alfanumerico);
- il Codice OTP ricevuto via e-mail dovrà essere inserito nella pagina web nella quale è presente il campo per l'inserimento del codice OTP;
- Cliccare quindi sul pulsante di verifica;
- A questo punto si potrà accedere al proprio profilo sulla Piattaforma per selezionare il Corso di proprio interesse a cui si è iscritti, tramite il menu "I MIEI CORSI".

## **Accesso da Dispositivi Mobile (Smartphone / Tablet):**

- scaricare sul dispositivo mobile l'App "Go Learn" da App Store o Google Play a seconda del dispositivo che si è scelto di utilizzare;
- accedere inserendo il link (URL) della piattaforma FAD: <https://fadpubliedit.docebosaas.com/lms>
- inserire le credenziali (Username e Password) facendo attenzione a copiare e incollare i caratteri senza selezionare spazi bianchi prima/dopo i caratteri indicati, cliccare quindi sul pulsante di accesso;
- si verrà reindirizzati in una pagina web nella quale è presente un campo per inserimento del codice di riconoscimento (Codice OTP);
- istantaneamente le verrà inviata un'e-mail che conterrà il codice di autenticazione OTP (alfanumerico);
- il Codice OTP ricevuto via e-mail dovrà essere inserito nella pagina web nella quale è presente il campo per l'inserimento del codice OTP;
- Cliccare quindi sul pulsante di verifica;
- A questo punto si potrà accedere al proprio profilo sulla Piattaforma per selezionare il Corso di proprio interesse a cui si è iscritti, tramite il menu "I MIEI CORSI".

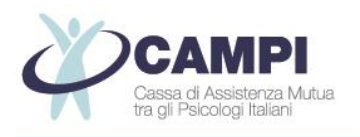

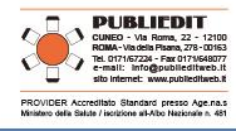

## **Materiali didattici**

I materiali didattici sono pubblicati all'interno del corso e la piattaforma traccerà il proprio progresso. I materiali didattici sono suddivisi in:

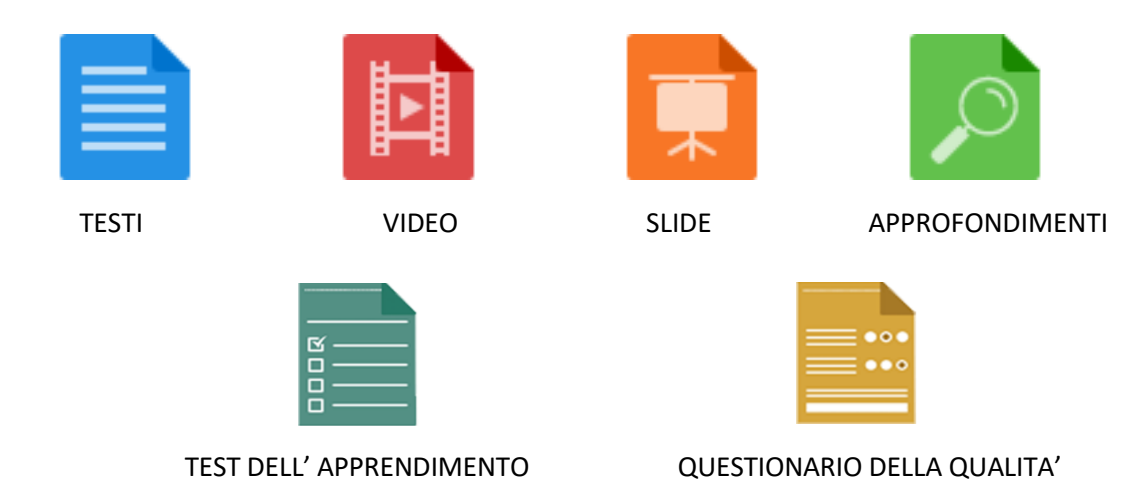

## **Nota bene: il corso prevede una navigazione sequenziale dei contenuti, è infatti necessario completare i moduli didattici nell'ordine stabilito.**

Ciascun materiale didattico è contrassegnato da un'icona:

- Un lucchetto: indica che per iniziare quel materiale didattico sarà prima necessario completare l'oggetto didattico precedente. Indica anche che il questionario di valutazione dell'apprendimento e di qualità e lo Status Professionale è già stato compilato ed inviato e di conseguenza non sarà più possibile ripetere la compilazione.
- L'icona senza spunta: indica che il materiale didattico non è ancora stato iniziato.
- Una spunta gialla o se il materiale didattico successivo presenta un lucchetto: indica che il materiale didattico è stato iniziato, ma non completato.
- Una spunta verde o l'icona del materiale didattico successivo senza lucchetto: indica che il materiale didattico è stato completato.

È anche possibile monitorare il proprio progresso nella barra laterale in alto a destra.

**ATTENZIONE! È necessario effettuare sempre il** *Logout* **dalla piattaforma prima di chiudere la pagina web, al fine di evitare le cosiddette "sessioni dormienti" che potrebbero generare difficoltà di accesso successive. Per disconnettersi è sufficiente cliccare il pulsante "Esci" posto in alto a destra nella schermata della piattaforma.**

## **Indice del corso e navigazione fra le cartelle**

La parte destra della schermata mostra l'indice del corso, strutturato in cartelle all'interno delle quali troviamo gli oggetti didattici. Per aprire una cartella è sufficiente cliccarci sopra una volta.

#### **Navigazione dei testi**

I testi sono mostrati su un'unica schermata. Sono presenti due barre di scorrimento laterali: quella di destra che gestisce lo scorrimento dell'intera pagina web, quello di sinistra che gestisce lo scorrimento del testo del documento. È possibile cliccare "Indietro" per tornare all'oggetto didattico precedente. Al termine della lettura, cliccare "Avanti" per procedere all'oggetto didattico successivo.

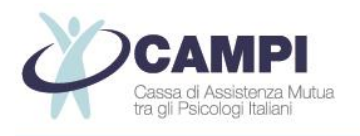

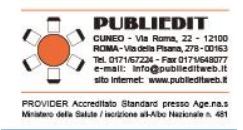

#### **Navigazione dei video**

I video sono mostrati su un'unica schermata. È possibile riprodurre il video a schermo intero: è sufficiente

posizionare il cursore del mouse all'interno della finestra del video e cliccare il simbolo in alto e destra per allargare il video a schermo intero.

#### **Navigazione delle slide**

Le slide sono mostrate con una diapositiva per ogni schermata. È possibile riprodurre le slide a schermo

intero: è sufficiente cliccare il simbolo in basso e destra **[1]** per allargare le slide a schermo intero. Per passare alla slide successiva o a quella precedente è possibile utilizzare i pulsanti di navigazione posti nella parte inferiore delle slide. Al termine delle slide cliccare "Chiudi", posto in alto a destra, per terminare la consultazione e passare all'oggetto didattico successivo oppure cliccare sul tasto blu in basso a destra "aventi" per procedere direttamente all'oggetto didattico successivo.

#### **Navigazione degli approfondimenti**

Le schede di approfondimento vengono aperte in una nuova schermata e mostrano approfondimenti dati da risorse web o bibliografiche.

#### **File repository area**

In questa area, situata sotto l'indice del corso e gli oggetti didattici, verranno pubblicati i documenti e le comunicazioni indirizzati agli iscritti.

#### **Valutazione della qualità e dell'apprendimento ECM**

Al termine del corso è necessario completare il questionario di valutazione dell'apprendimento, che sarà superato rispondendo correttamente al 75% delle domande. Sono previsti n° 5 tentativi possibili per superare il questionario, come previsto dalla normativa ECM. **Sono previsti n. 30 quesiti per n. 10,0 crediti ECM**. Il test prevede una serie di domande a risposta multipla (4 risposte di cui una sola corretta) presentate con doppia randomizzazione, variando cioè da utente a utente l'ordine delle domande e delle risposte di ognuna. Prima di accedere al questionario di valutazione dell'apprendimento sarà necessario compilare anche modulo di valutazione della qualità percepita.

**NB**. In qualità di Provider ECM standard sarà ns. cura attribuire i crediti formativi ECM previsti per il Corso in oggetto ai Discenti aventi diritto, entro e non oltre 90 giorni dalla data di chiusura del Corso, a seguito dello spoglio dei questionari e della verifica degli altri requisisti previsti dalla normativa. Entro lo stesso termine sarà ns. cura trasmettere copia PDF dell'**Attestato comprovante l'acquisizione dei Crediti Formativi ECM** ai Discenti aventi diritto mezzo e-mail ordinaria e mezzo PEC all'indirizzo utilizzato per l'iscrizione al Corso.

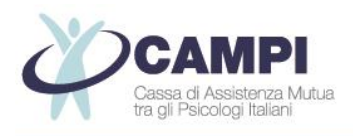

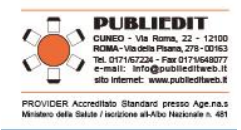

## **MODALITÀ TECNICHE DI FRUIZIONE DEL CORSO E REQUISITI MINIMI**

#### **1) Piattaforma FAD PUBLIEDIT**

È un portale multimediale basato sulla piattaforma di e-learning DOCEBO in cloud sourcing.

Docebo è una piattaforma web per l'e-learning, (Learning Management System), progettata per permettere di creare e gestire corsi on-line con ampie possibilità di interazione tra discente e docente.

**Server FAD:** La piattaforma E-Learning Docebo Premium SAAS è installata su infrastruttura Cloud sui server della società Docebo S.p.A.

**Descrizione delle funzionalità del software:** La piattaforma è stata progettata per consentire la realizzazione di progetti formativi d'avanguardia, in grado di abbracciare standard consolidati come SCORM e AICC, ma anche quelli di nuova generazione come Tin Can. La piattaforma consente il caricamento, l'utilizzo e il tracciamento degli oggetti didattici sviluppati con tutti i più celebri authoring tool.

La piattaforma E-Learning Docebo permette di organizzare gli utenti registrati creando strutture gerarchiche e gruppi e profilare il progetto formativo, adattandolo alle effettive competenze di ogni utente iscritto.

Un avanzato sistema di Test e tracciamento dei corsi, unito alla possibilità di generare Report standard o personalizzati, consente di monitorare in maniera semplice le prestazioni degli utenti. Per misurare l'efficacia del progetto formativo è anche possibile generare Report avanzati in grado di aggregare dati di diverse sorgenti.

I principali strumenti a disposizione dei discenti per la fruizione dei corsi sono:

- Avvisi, bacheca virtuale destinata alle comunicazioni didattiche e non con la possibilità di inoltrare avvisi via e-mail ai discenti registrati al corso.
- Test, area riservata alla somministrazione di test di autovalutazione per i discenti.
- Collegamenti: spazio in cui pubblicare informazioni utili o approfondimenti relativi al corso attraverso l'accesso a risorse su Internet,
- Moduli didattici: strumento che consente l'erogazione di elementi multimediali, documenti, test, attività interattive, precedentemente create e pubblicate sulla piattaforma, in un percorso didattico coerente (modulo), che può essere seguito dallo studente e monitorato dal docente.

#### **2) Requisiti di sistema (hardware/software) minimi per poter usufruire della piattaforma.**

Docebo non richiede plugin aggiuntivi da installare sui client (postazioni utente) ed è testato sui seguenti sistemi operativi e Browser.

Sistema Operativo: Windows (Xp, Vista, 7 o superiore) / Linux / Mac OS

Browser: Internet Explorer 8 o superiore / Mozilla Firefox 4 o superiore / Google Chrome / Apple Safari 4 o superiore

Risoluzione: La risoluzione minima supportata è 1024 x 768

Il corso sviluppato dalla nostra società si basa su tecnologia Adobe Flash e i relativi requisiti sono i seguenti: Adobe Flash Player versione 9.0 o superiore. È opportuno considerare il fatto che il 90% dei contenuti E-Learning si basa su tecnologia Adobe.

La consultazione dei documenti, in particolare dei video, è sempre condizionata dalla stabilità e dalla velocità della connessione di cui si usufruisce. Connessioni a banda larga uguali o superiori a 3 Mbit/s effettivi consentono la ottimale fruizione dei contenuti. È consigliata una connessione via cavo anziché wireless.

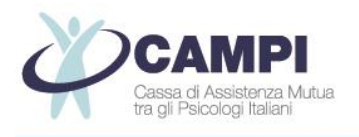

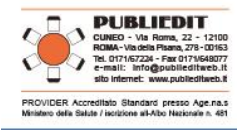

### **3) Requisiti Hardware**

Relativamente ai requisiti hardware questi sono irrilevanti per il buon utilizzo della piattaforma in quanto basata sulle tecnologie tipiche dei siti web. Per quanto concerne i requisiti imposti dagli oggetti didattici si può fare riferimento al seguente schema fornito da Adobe:

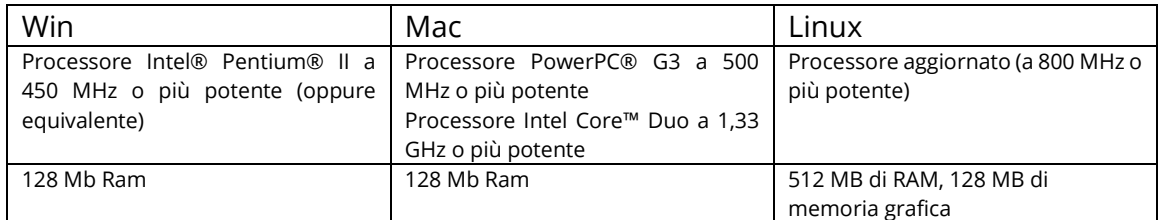

Se previsti video o filmati all'interno dei Learning Object, consigliamo le seguenti configurazioni hardware per una riproduzione ottimale:

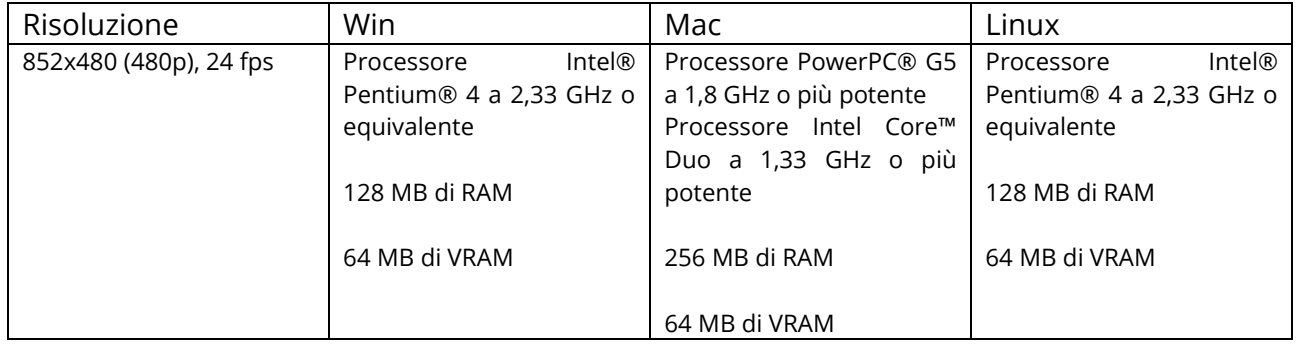

## **HELP-DESK TECNICO**

Per chiarimenti ed informazioni in merito al corso o all'utilizzo della piattaforma, utilizzare i seguenti recapiti:

*Tel.* 0632091330 / 017167224 *E-mail:* [info@publieditweb.it](mailto:info@publieditweb.it)

Lunedì - Venerdì orario: 10:00 - 13:00 | 14:30 - 17:00.

Il Provider si impegna a rispondere il più presto possibile, compatibilmente con la complessità della richiesta e i tempi tecnici operativi necessari.

## **ULTERIORI INFORMAZIONI**

**Provider Formativo ECM (Albo Agenas n. 481 con accreditamento Standard), e Realizzazione Tecnica di E-Learning:**

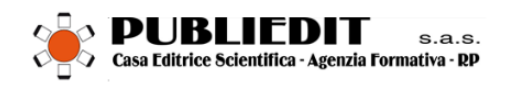